# |7300

## **Firmware update information— Ver. 1.30**

Thank you for using the Icom Download Service.

The Version 1.30 firmware will provide the following additional functions or changes to your IC-7300.

- The default settings of the IF filter are changed.
- The following Set mode items are added or changed.
	- The category "Tone Control" is renamed.
	- A passband width setting for the SSB-D mode is added.
	- The screen "USB SEND/Keying" is added.
	- An inhibit timer for the USB connection is added.
- CI-V commands are added. (p. 2)

Before updating, see Section 15 'UPDATING THE FIRMWARE' in the IC-7300 Full manual, that is included on the CD supplied with your transceiver.

#### *IMPORTANT!*

Make a backup file of the transceiver's settings, such as stored memory channels, filter settings, to the SD card before updating the firmware.

The CPU will be automatically reset when the firmware update is done, the transceiver's memory contents will be cleared and ALL settings will be returned to their default settings.

See Section 8 'Saving data onto the SD card' and 'Saving the setting data onto an SD card' in the Full manual, for details on the backing up operation.

## ■ Selecting the IF filter (p. 4-4)

The default settings of the SSB-D mode (FIL1  $\sim$  FIL3) are changed.

The changed values are shown in bold below.

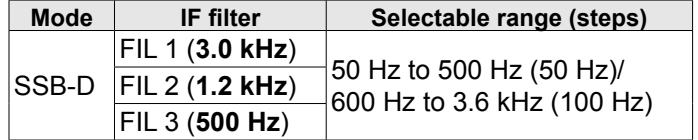

## ■**Set mode description**

### D **Tone Control/TBW (p. 8-2)**

The category "Tone Control" is renamed to "Tone Control/ TBW."

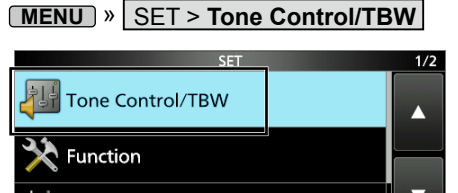

L Read the "Tone Control" category in the manual as "Tone Control/TBW."

 $\blacktriangleleft$ 

### D **Tone Control/TBW (p. 8-2)**

A passband width setting for the SSB-D mode is added to the TONE CONTROL/TBW screen.

**MENU** » SET > Tone Control/TBW > TX > **SSB-D**

Connectors

Display

**TBW** (Default: 300 – 2700)

Sets the transmission passband width by changing the lower and higher cut-off frequencies.

### D **Connectors (p. 8-6)**

The "USB SEND/KEYING screen is added.

**MENU** » SET > Connectors > **USB SEND/Keying**

The "USB SEND," "USB Keying (CW)," and "USB Keying (RTTY)" are moved onto it.

An inhibit timer for the USB connection is added on the USB SEND/KEYING screen.

SET

Connectors

- **USB SEND/Keying**
- USB SEND
	- USB Keying (CW) USB Keying (RTTY)
- **Inhibit Timer at USB Connection**
- **Inhibit Timer at USB Connection** (Default: ON)

Turns the timer for SEND or Keying signal transmission ON or OFF.

When using a PC with an old USB driver installed, and an IC-7300 through a USB cable, turning ON the timer prevents an unintentional sending of the SEND or Keying signal when:

- Connecting a USB cable to the PC and IC-7300.
- A virtual serial port communication is established.
- Starting up the PC while it is connected to the IC-7300.
- Connecting or disconnecting another USB device to or from the PC, while the IC-7300 is connected to the PC.

OFF:Sends the SEND or Keying signal immediately. ON: Pauses for a few seconds before sending the signal.

 $\odot$  If you change this setting to "OFF," first update the transceiver's USB driver and make sure the SEND or Keying signal will not be unintentionally sent.

## ■**Additional CI-V commands (Full manual on the CD)**

The following commands are added to the conventional Command table.

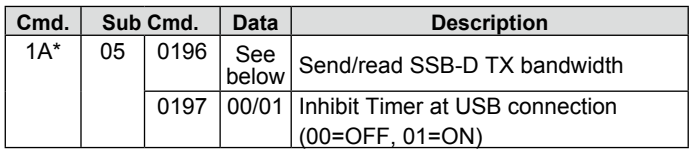

\* Send/read data

#### • **SSB-D transmission passband width settings**

Command : 1A 050196

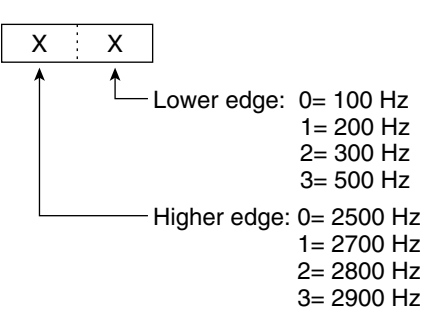